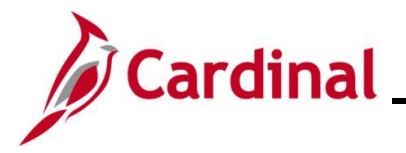

### **How to View the Benefits Summary**

The purpose of this Job Aid is to walk through the process on how to review the information on the **Benefits Summary** page in Employee Self-Service.

#### **Table of Contents**

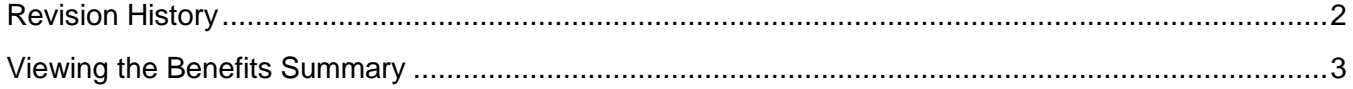

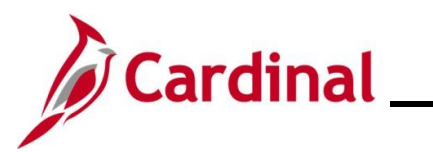

**Revision History**

<span id="page-1-0"></span>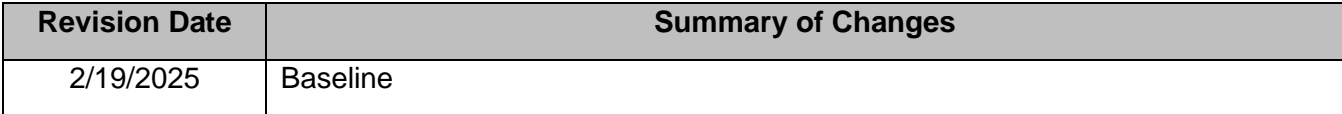

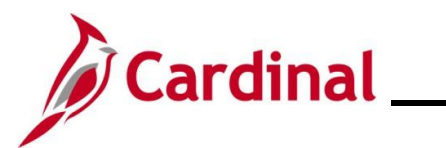

#### <span id="page-2-0"></span>**Viewing the Benefits Summary**

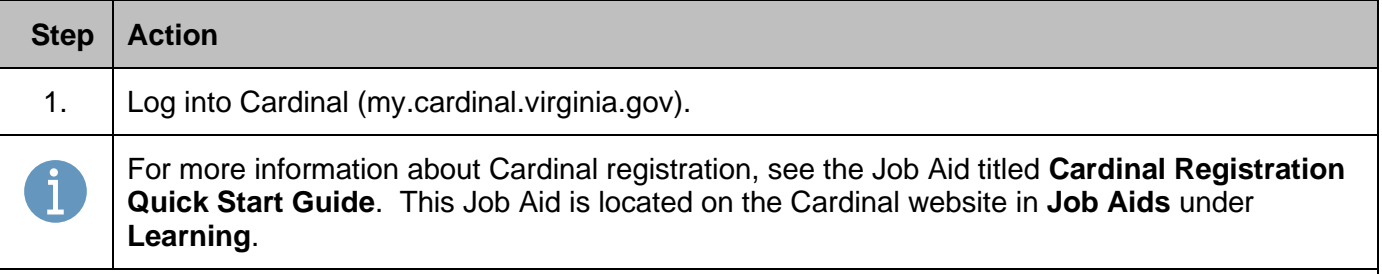

The **Cardinal Homepage** displays.

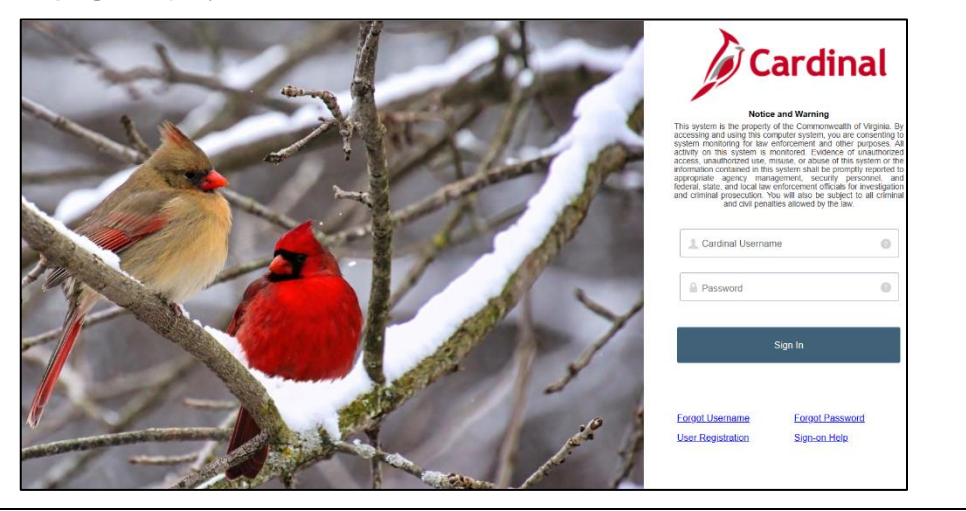

2. Enter the Employee Username and Password in the **Cardinal Username** and **Password** field.

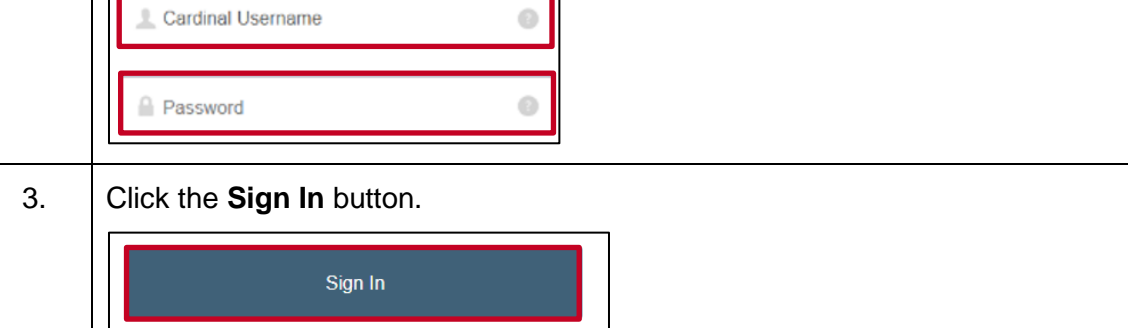

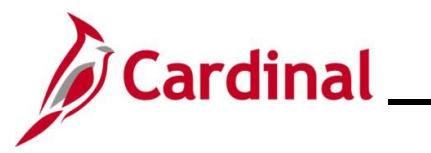

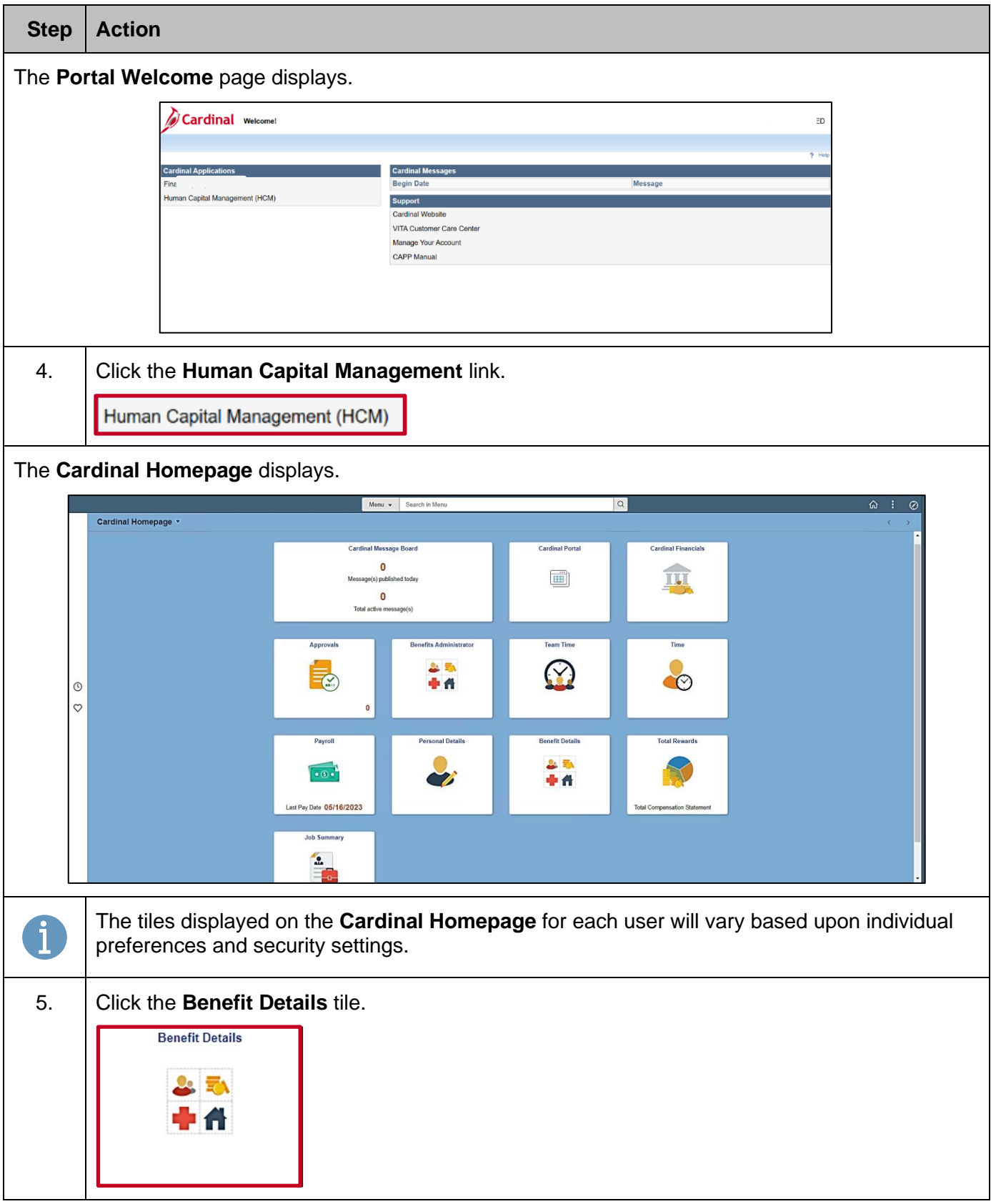

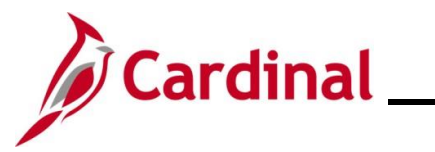

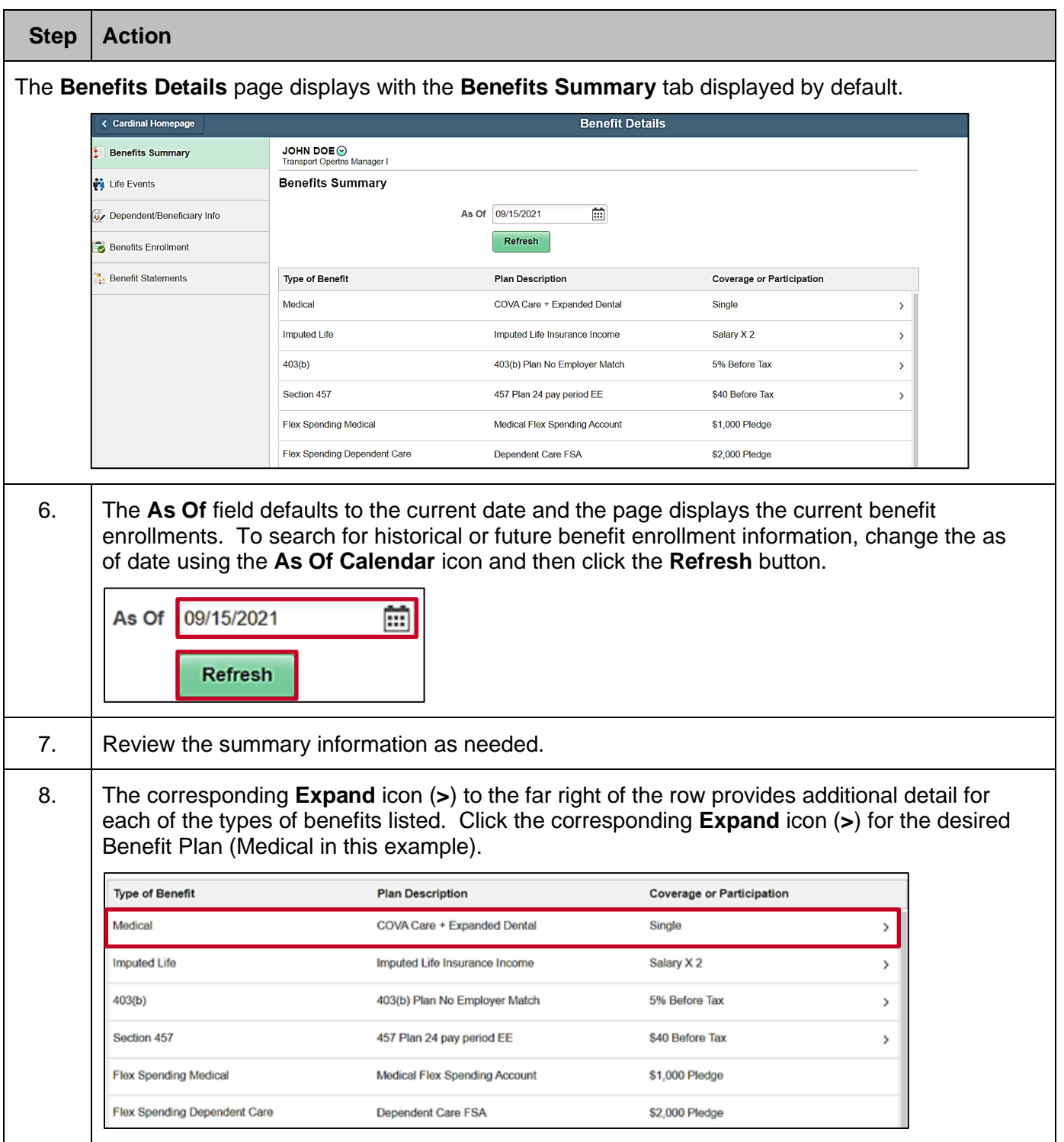

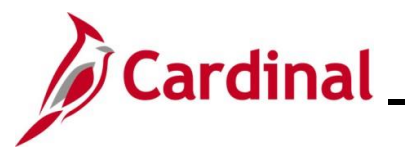

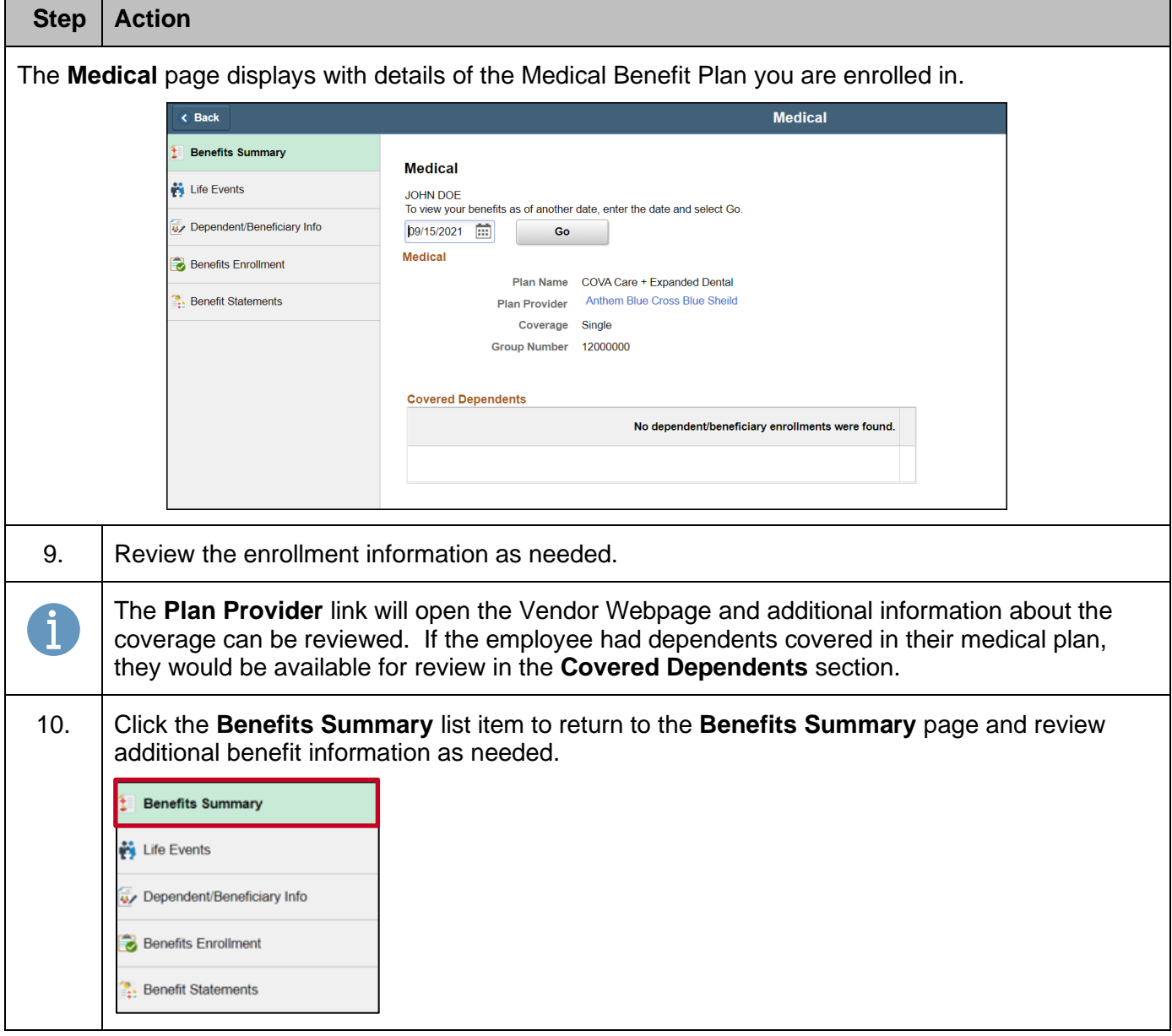

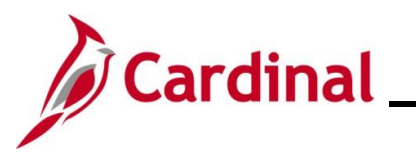

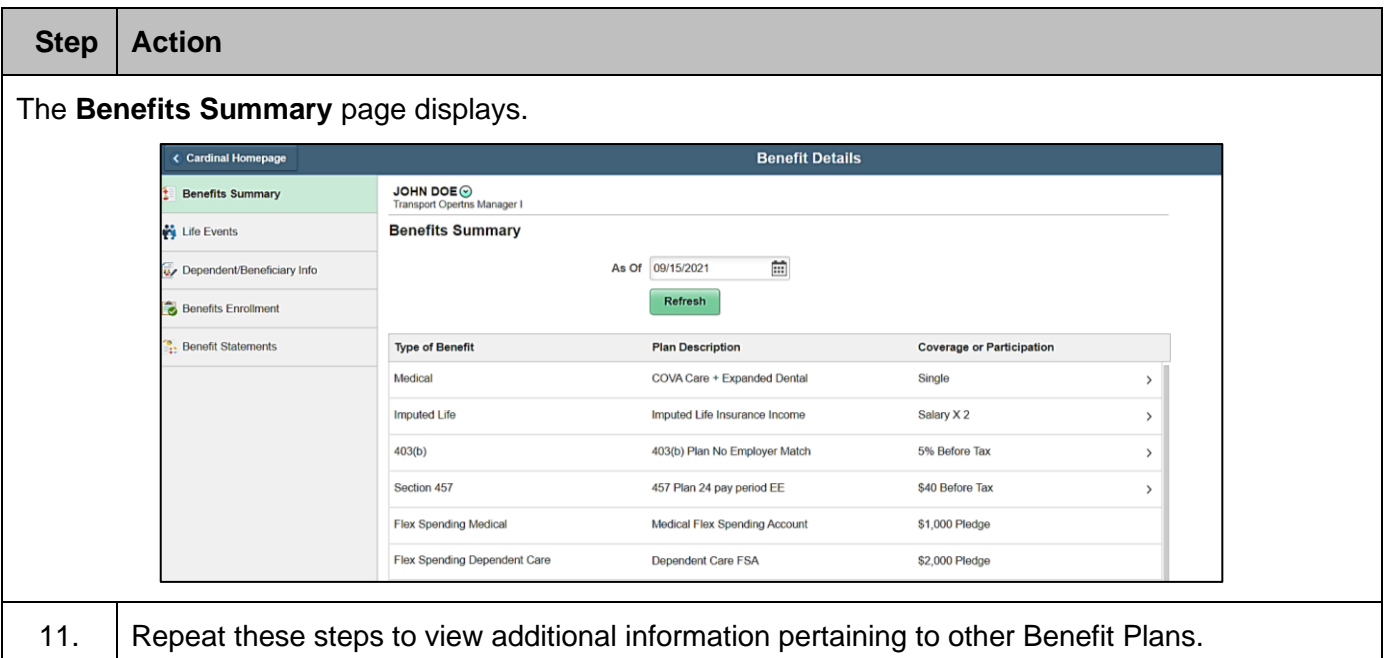